# **Junio** 2023

# **Visa Minería**

**<del>☆</del> Banco San Juan** 

minería

4923 OLO1 OOO1 OOO2 sesse DL/20 may DL/25 EZEQUIEL BUZZATT

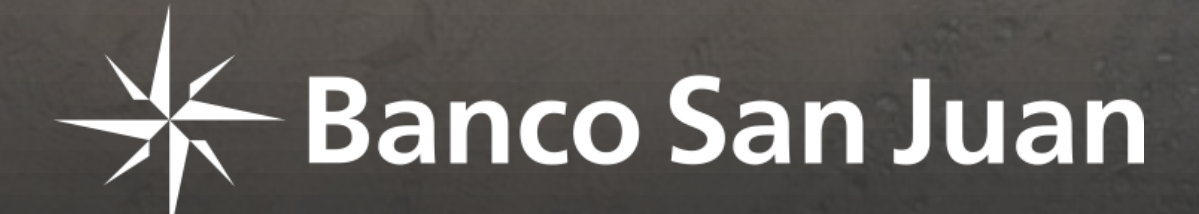

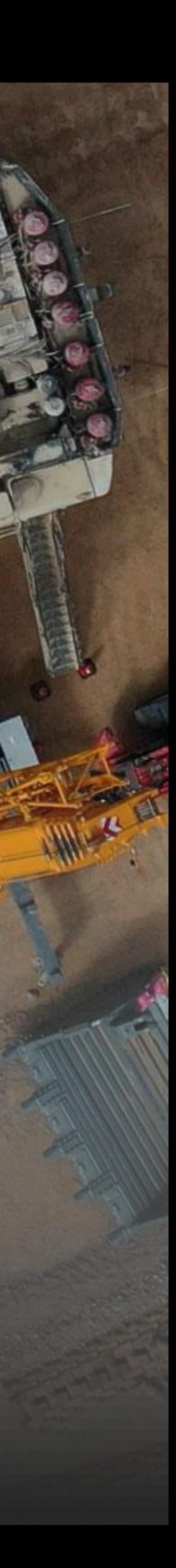

# Visa Minería San Juan

#### GUÍA PARA COMERCIOS Y USUARIOS DE TARJETAS

La **Tarjeta Visa Minería del Banco San Juan** es una solución creada para facilitar las operaciones del **sector minero** en sus diferentes etapas, permitiendo que el comercio acuerde con su cliente el esquema de pago por las compras realizadas.

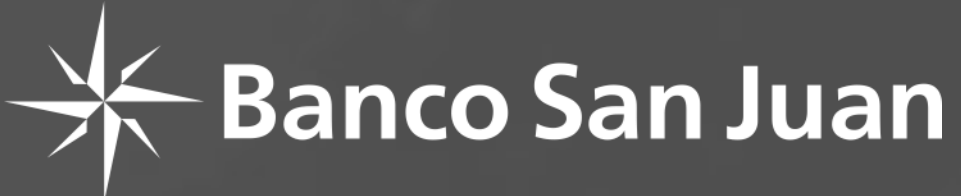

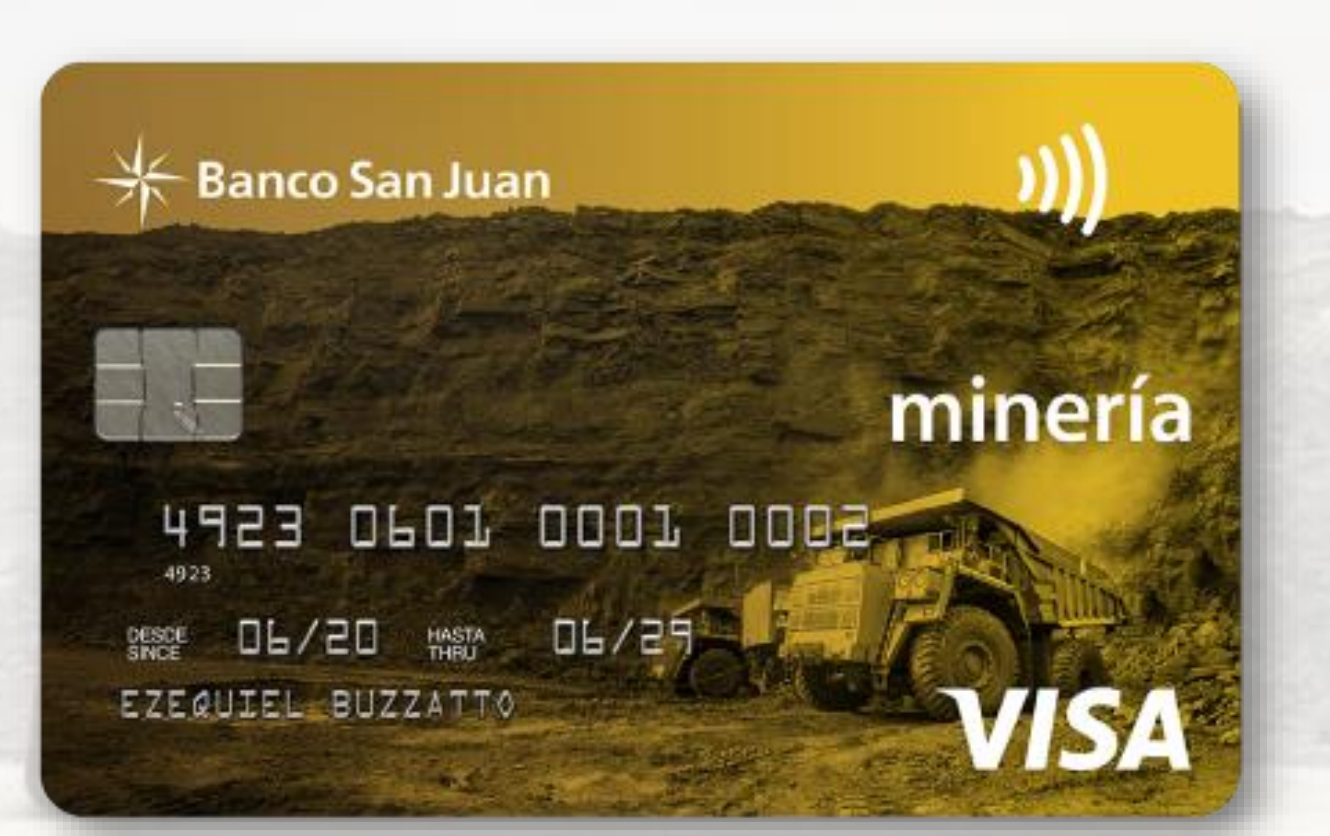

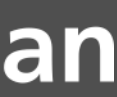

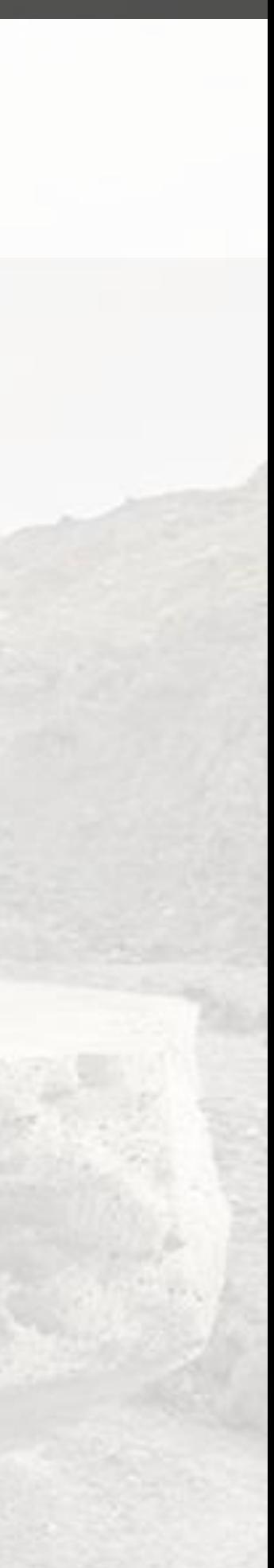

# **¿Qué es la Tarjeta Minería del Banco San Juan?**

# Ventajas

# **Ventajas de operar como comercio con la Tarjeta Visa Minería del Banco San Juan**

- **Condiciones especiales de financiación.**
	- Posibilidad de pactar **cuotas consecutivas** o no, de **montos iguales** o no. Hasta un máximo de 365 días.
- **Elimina el riesgo de cobro.** Las operaciones son liquidadas al comercio a las 72 hs. para clientes que paguen con tarjetas del **Banco San Juan.**
- Otorga poder de **financiación con cobro de contado.**
- Logra **publicidad** por piezas que se envían a usuarios y a través de la página web.
- Permite utilizar un **Pos Virtual** (Lapos Web) o **Terminales de captura física** (LaPos).
- Incrementa la **cartera de clientes.**

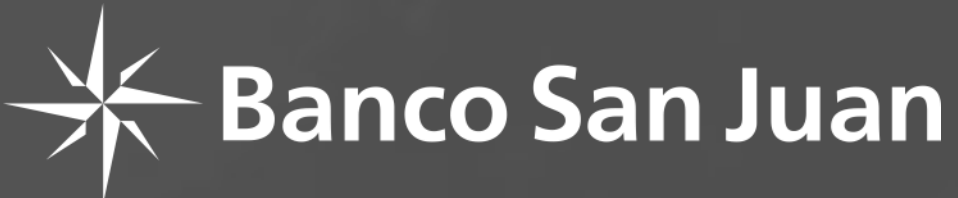

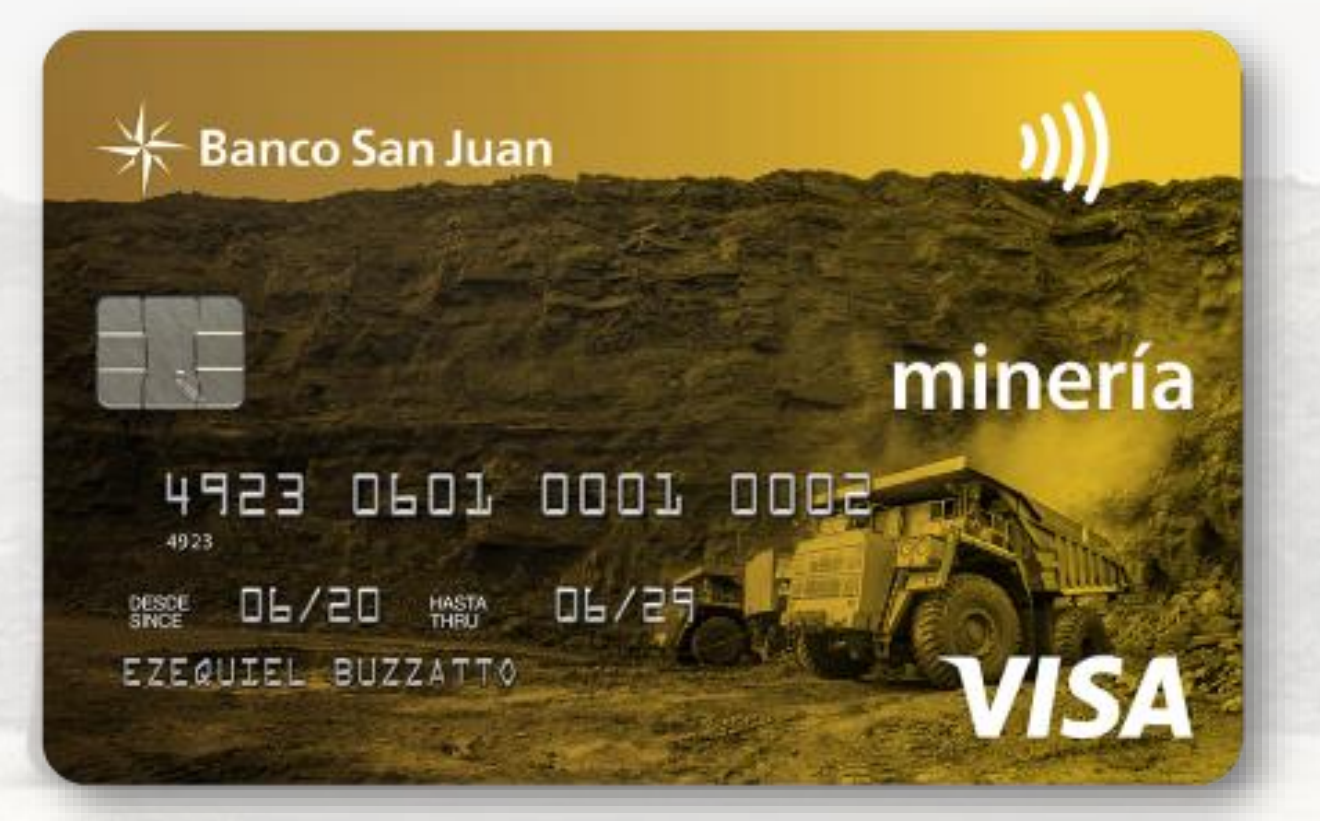

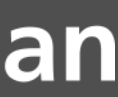

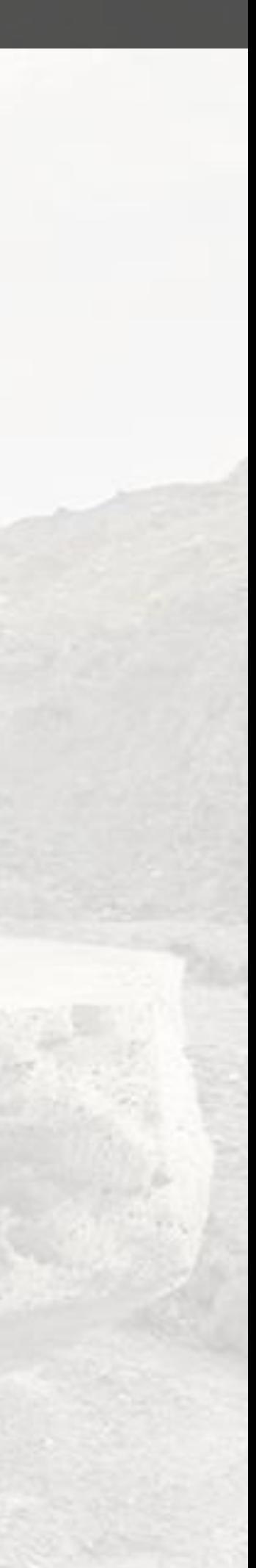

# Características del comercio

# **¿Qué necesitás para ser parte de la Red de Comercios Mineros del Banco San Juan?**

**Vender productos o servicios** relacionados con la minería o parte de su cadena.

Ser **cliente.** 

**Solicitar la adhesión** para recibir la **Tarjeta Visa Minería.** 

Si ya sos cliente, deberás completar los **formularios de alta de establecimiento minero**, pedir la modalidad **LaPos web**  (venta a través del pos virtual) y/o la solicitud de nueva terminal física.

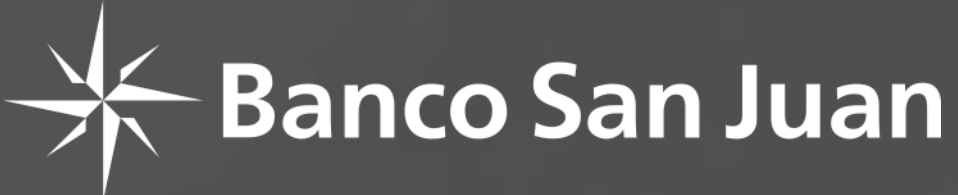

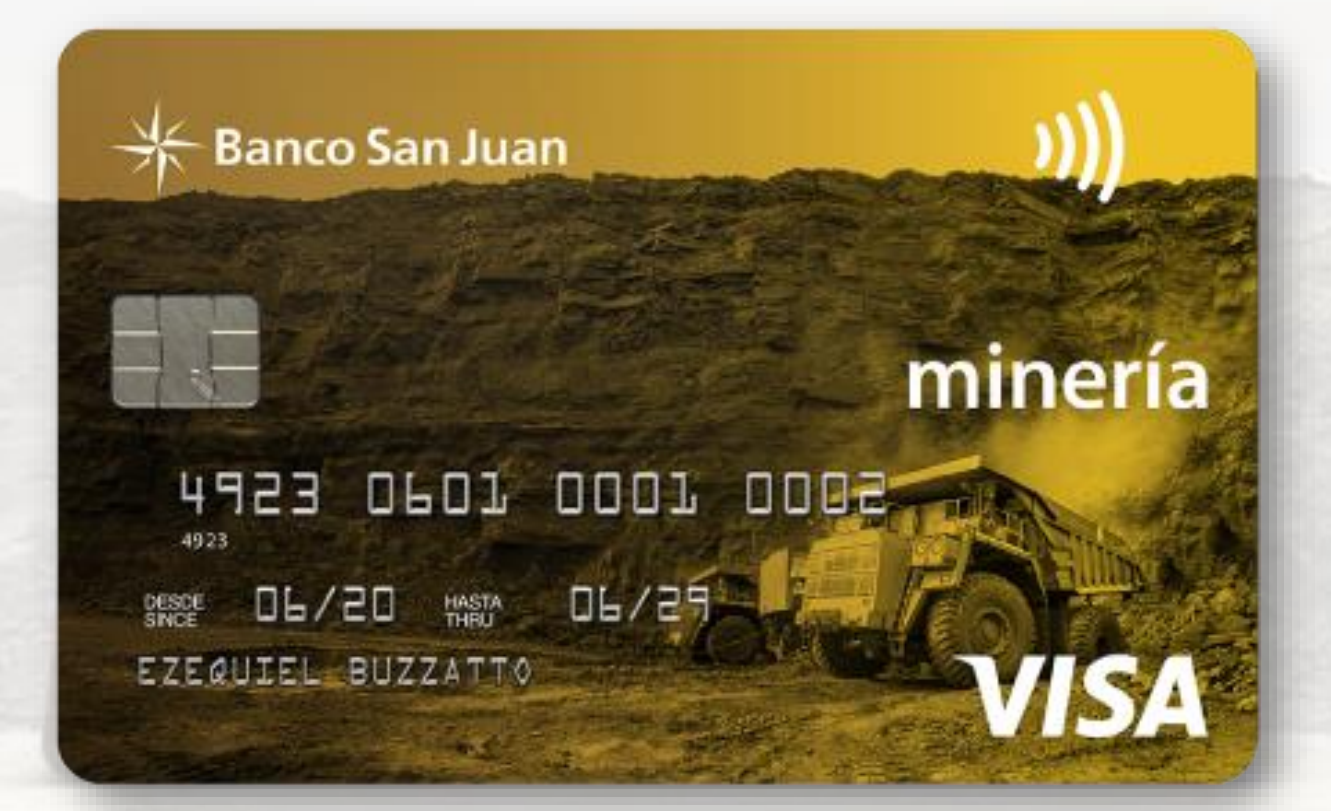

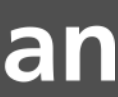

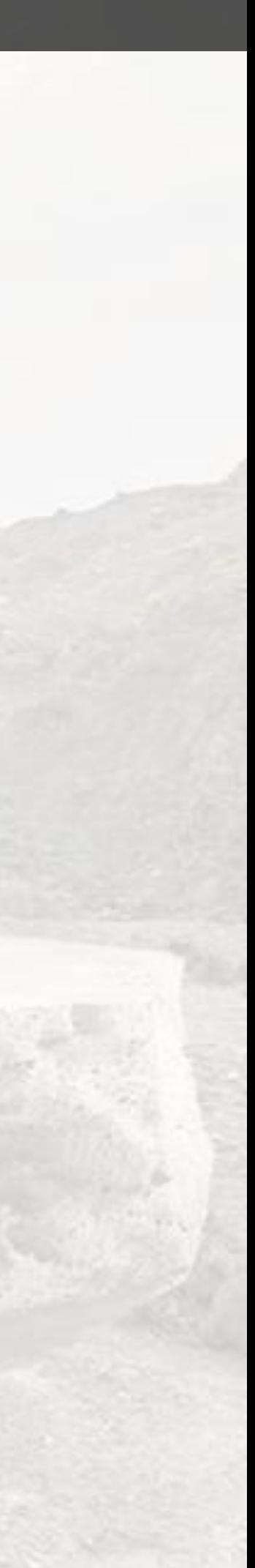

# Modalidades de financiación

#### **Existen dos modalidades de operación para la Venta**

• Compras en cuotas de pagos consecutivos mes a mes o no consecutivos, hasta 365 días. • El valor de cada cuota puede ser igual o desigual de acuerdo con lo acordado entre las partes.

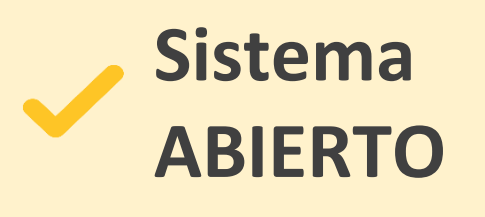

- 
- 
- **Convenios Especiales - El comercio recibe el dinero a las 72 hs.**  (Total de la venta menos arancel e IVA).
- **-** Usuario de la tarjeta: Condiciones especiales de Financiación.
- **de la última cuota pactada con el usuario.**

**- Comercio: los intereses de financiación serán debitados en la liquidación siguiente** 

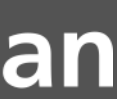

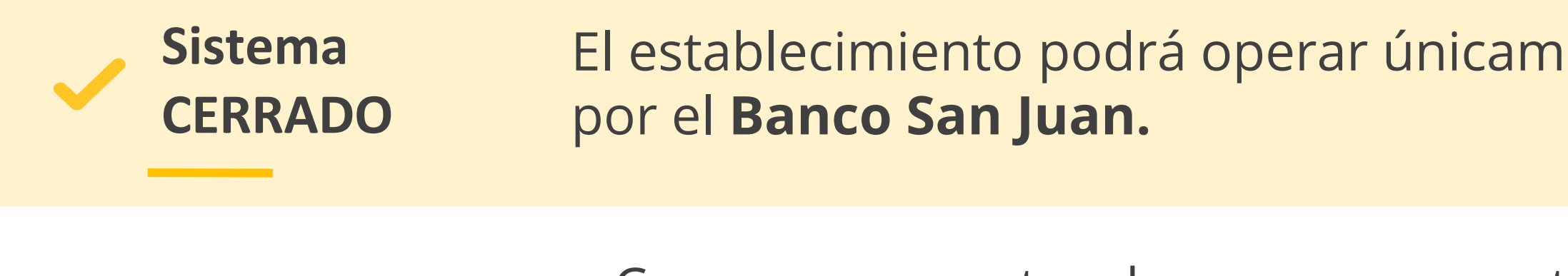

**El establecimiento operará aceptando cualquier Tarjeta Visa habilitada de cualquier Banco.**  La acreditación de la venta al comercio será el 28 o el siguiente día hábil, para ventas presentadas antes del 18 del mes en que se efectuó. En el caso de ventas diferidas se liquidará el mes siguiente del momento en que vencen las cuotas para el usuario de la tarjeta.

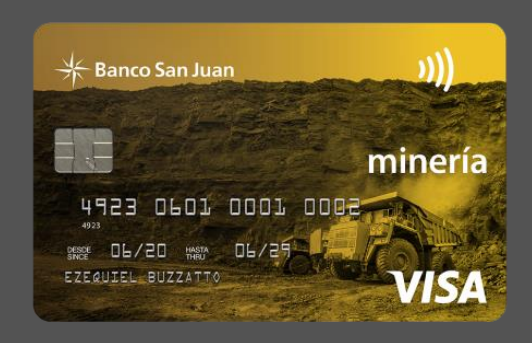

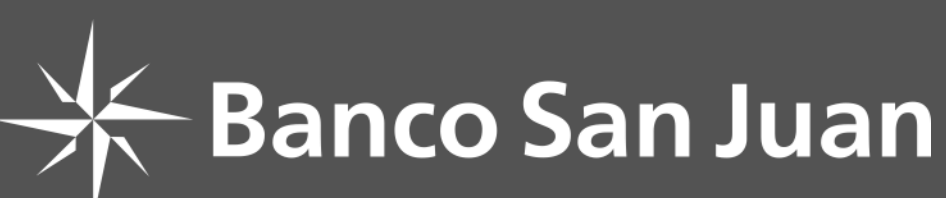

iente con Tarjetas Visa Minería emitidas

# ¿Cómo vender?

#### **Existen dos modalidades para realizar una venta**

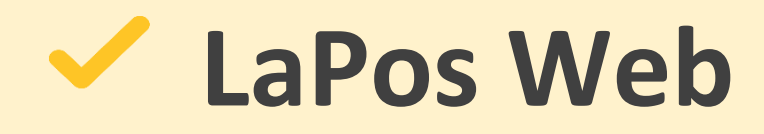

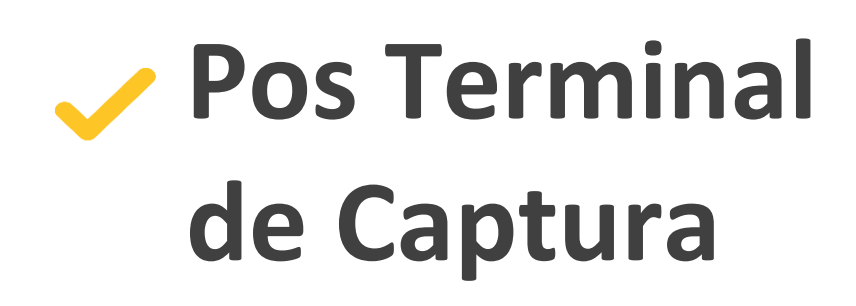

 $\mathcal{L}^{\text{max}}_{\text{max}}$  and  $\mathcal{L}^{\text{max}}_{\text{max}}$  and  $\mathcal{L}^{\text{max}}_{\text{max}}$ 

**Terminal virtual MODALIDAD PRINCIPAL**  y más simple de utilizar.

**Terminal física**

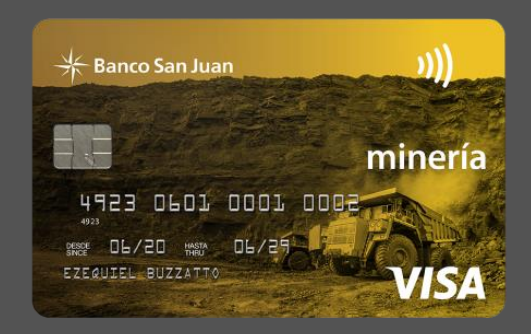

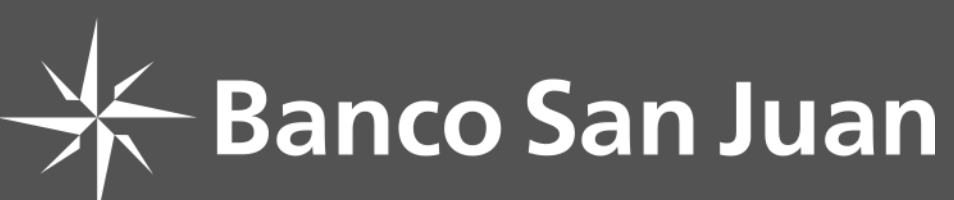

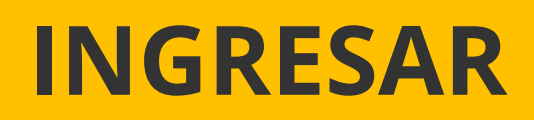

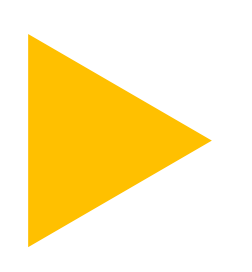

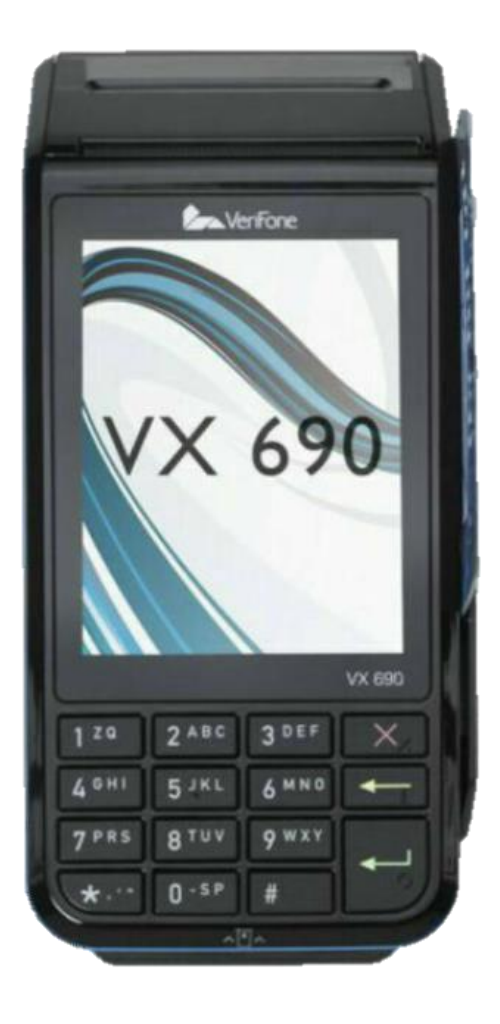

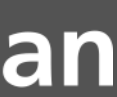

# LaPos Web

Es una **"terminal virtual"** que funciona sobre una plataforma web. Los comercios adheridos a este servicio podrán canalizar sus ventas con tarjetas **Visa Minería** del **Banco San Juan** a través de una **computadora** con conexión a Internet.

**[INGRESAR](https://prismanet.prismamediosdepago.com/cspv/adm/GetLogin.event)**

#### Para empezar, **accedé al sitio haciendo clic aquí:**

**Ingresá con el usuario y contraseña del administrador** 

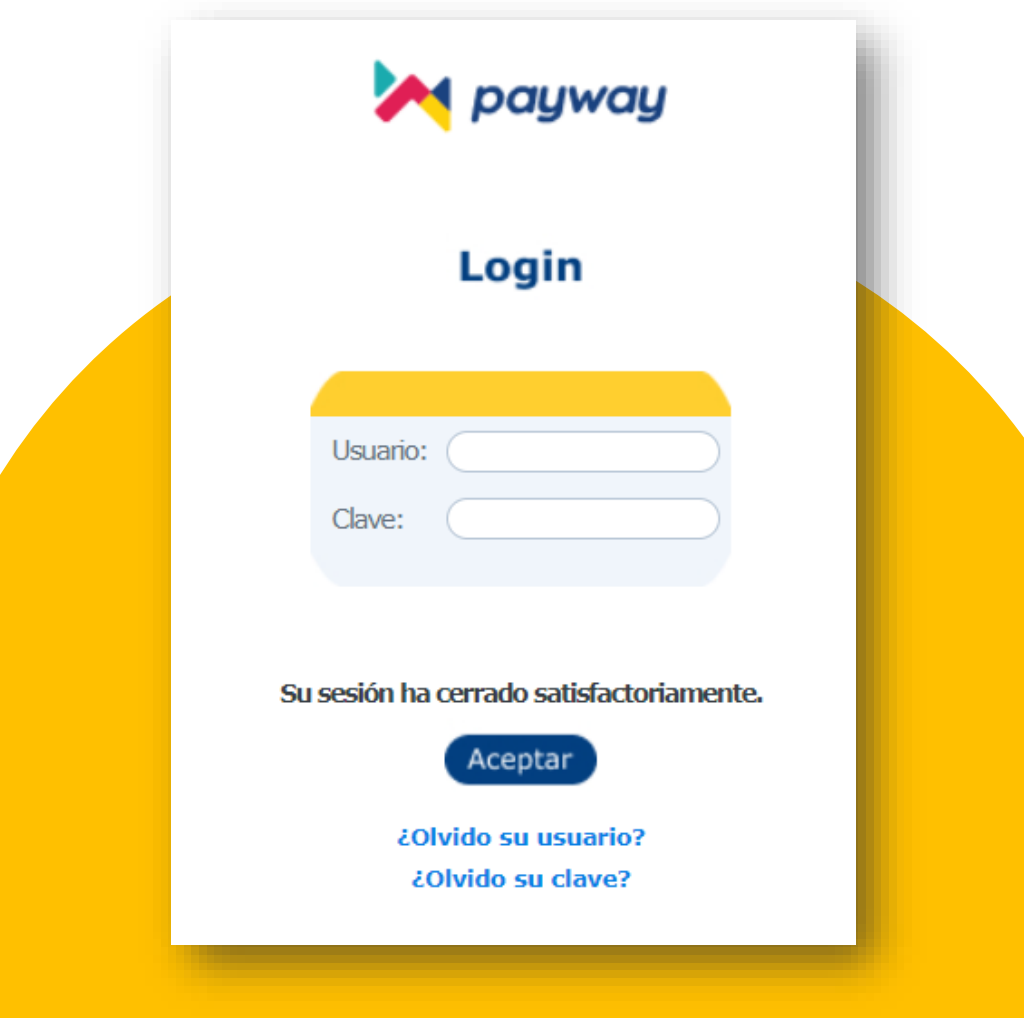

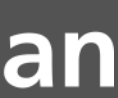

que recibirás por correo electrónico. Pasos para gestionar la **Clave de Acceso a la Plataforma**  (administrador):

#### **Enviar un correo electrónico a:**

**[gestion-ventatelefonica@payway.com.ar](mailto:gestion-ventatelefonica@payway.com.ar)**

#### **Con los siguientes datos:**

- Datos de quien será el usuario administrador de LAPOS WEB (nombre, apellido, DNI y mail).
- CUIT.
- Marca de tarjeta (VISA) y número de establecimiento modalidad VENTA TELEFÓNICA al que desea adherir. Este **será informado por el Oficial de Empresas del Banco.**
- La respuesta del correo será a las 48 hs. con el usuario y contraseña para poder ingresar.

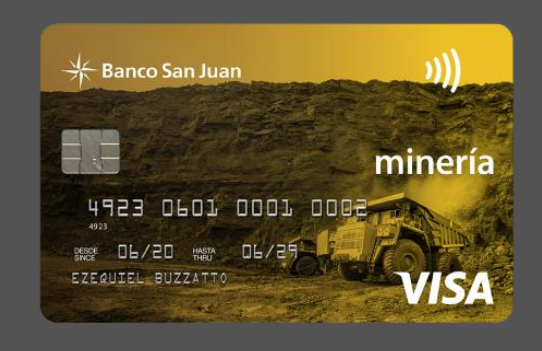

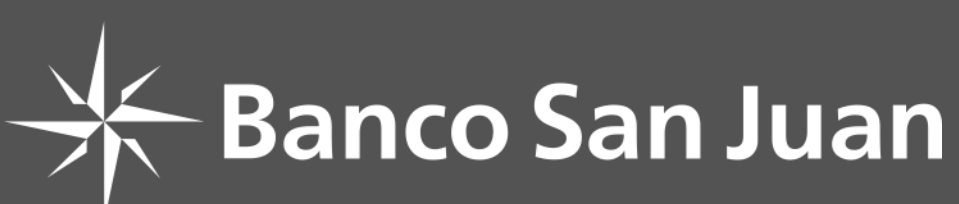

# LaPos Web

### **Alta de usuarios**

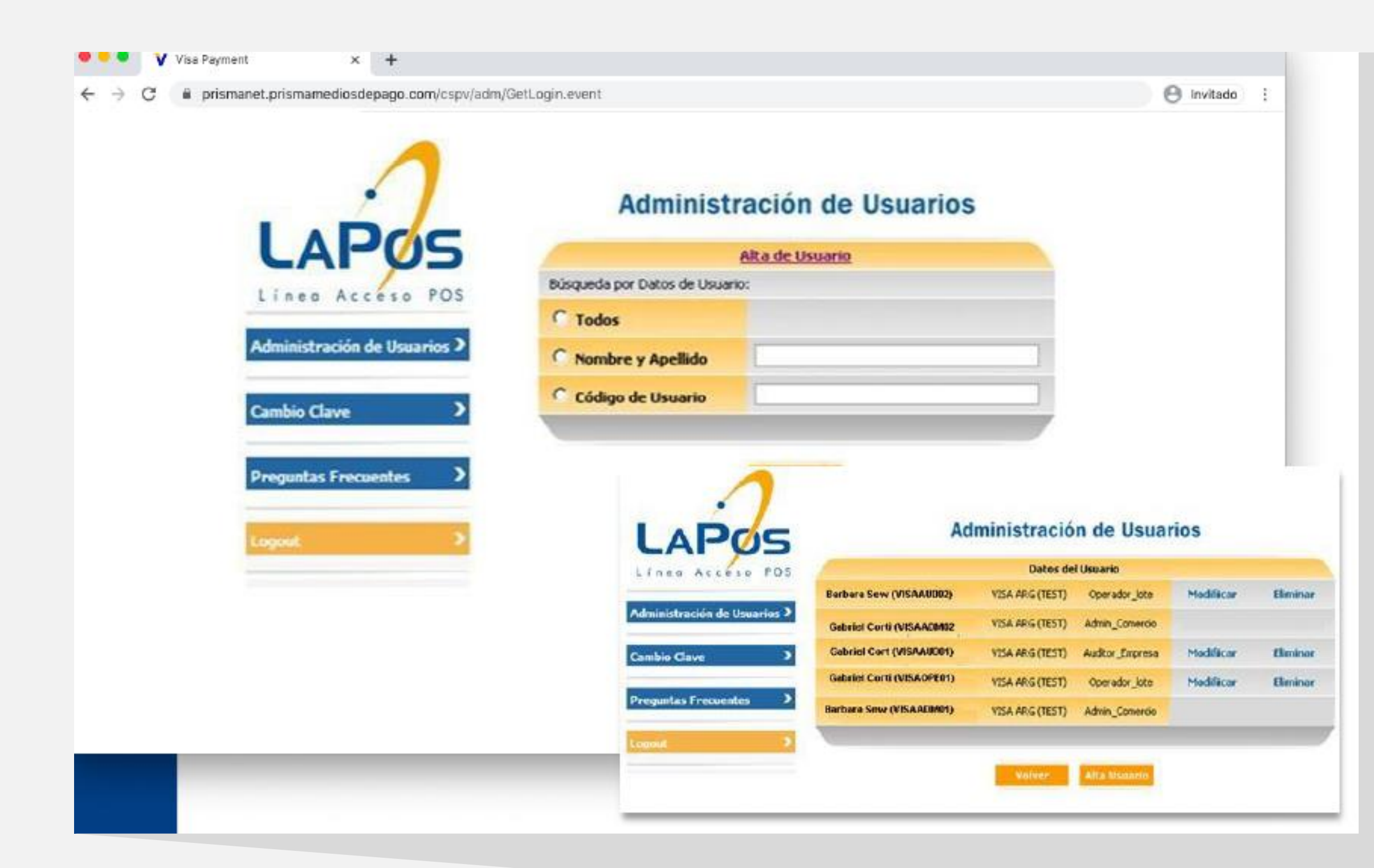

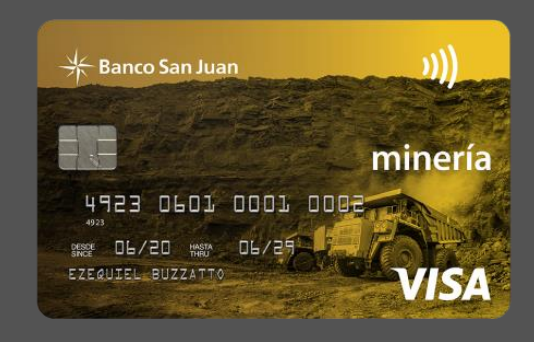

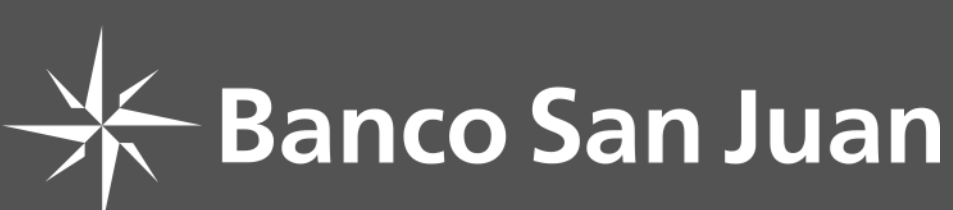

**Alta de usuarios:**

**El primer paso será la creación de un Administrador de comercio con el que vas a manejar tu cuenta.**

Para eso, dirigete a la sección: **Administrador de usuarios.** Allí también vas a poder modificar y eliminar usuarios existentes.

También se podrán dar de alta usuarios **AUDITORES,** quienes serán los encargados de consultar las transacciones.

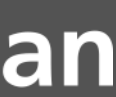

Luego, se deberá crear el usuario **OPERADOR**, quien será el encargado de cargar los datos de la tarjeta del cliente al momento de realizar la venta.

# LaPos Web

#### **Ingresar como usuario OPERADOR en: [INGRESAR](https://prismanet.prismamediosdepago.com/cspv/adm/GetLogin.event)**

#### Ingresando en la sección web Pos vas a encontrar la Página de Pagos.

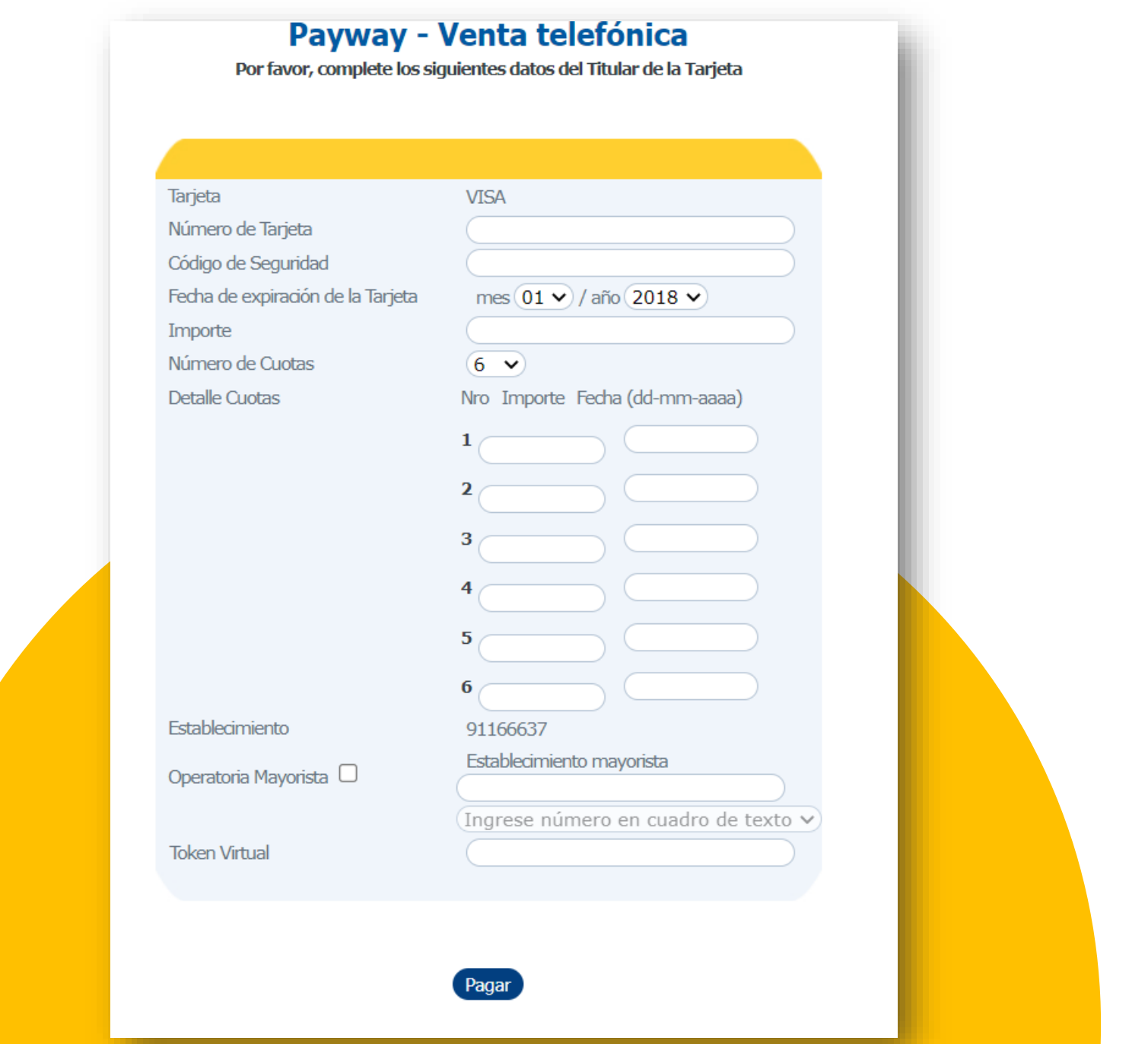

# **¿Cómo vender?**

#### **Seguí estos simples pasos para concretar una venta:**

**1** Hacé clic en WEB pos.

**2** Completá los datos del titular de la tarjeta.

**3** Seleccioná tu número de establecimiento informado por el Oficial de Empresas.

- Seleccioná las cuotas.
- Completá la fecha (MMAA). Pueden ser meses consecutivos o no.
- Completá el importe de cada cuota.

**4** Clic en Pagar ¡Listo!

**El cierre de lote se realizará en forma automática todos los días a las 23 hs.** 

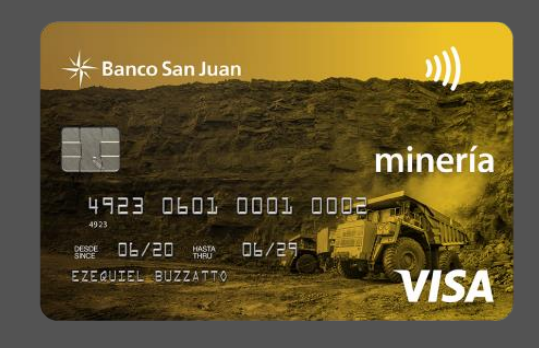

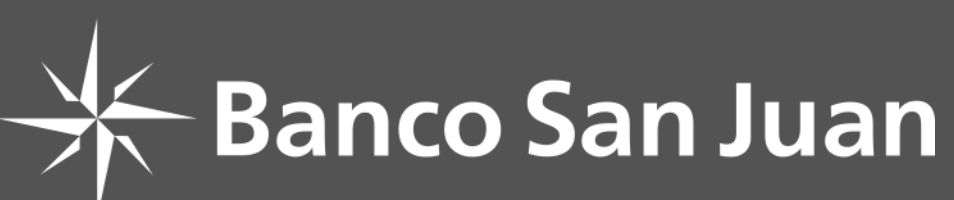

**Servicio mensual de LaPos Web: hasta 250 transacciones \$ 290 + IVA. Excedentes a 250 transacciones \$ 1 + IVA (este costo es adicional al arancel correspondiente).**

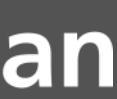

# Terminales de captura

### **Instalación de la terminal** Tipo de terminal: LAPOS

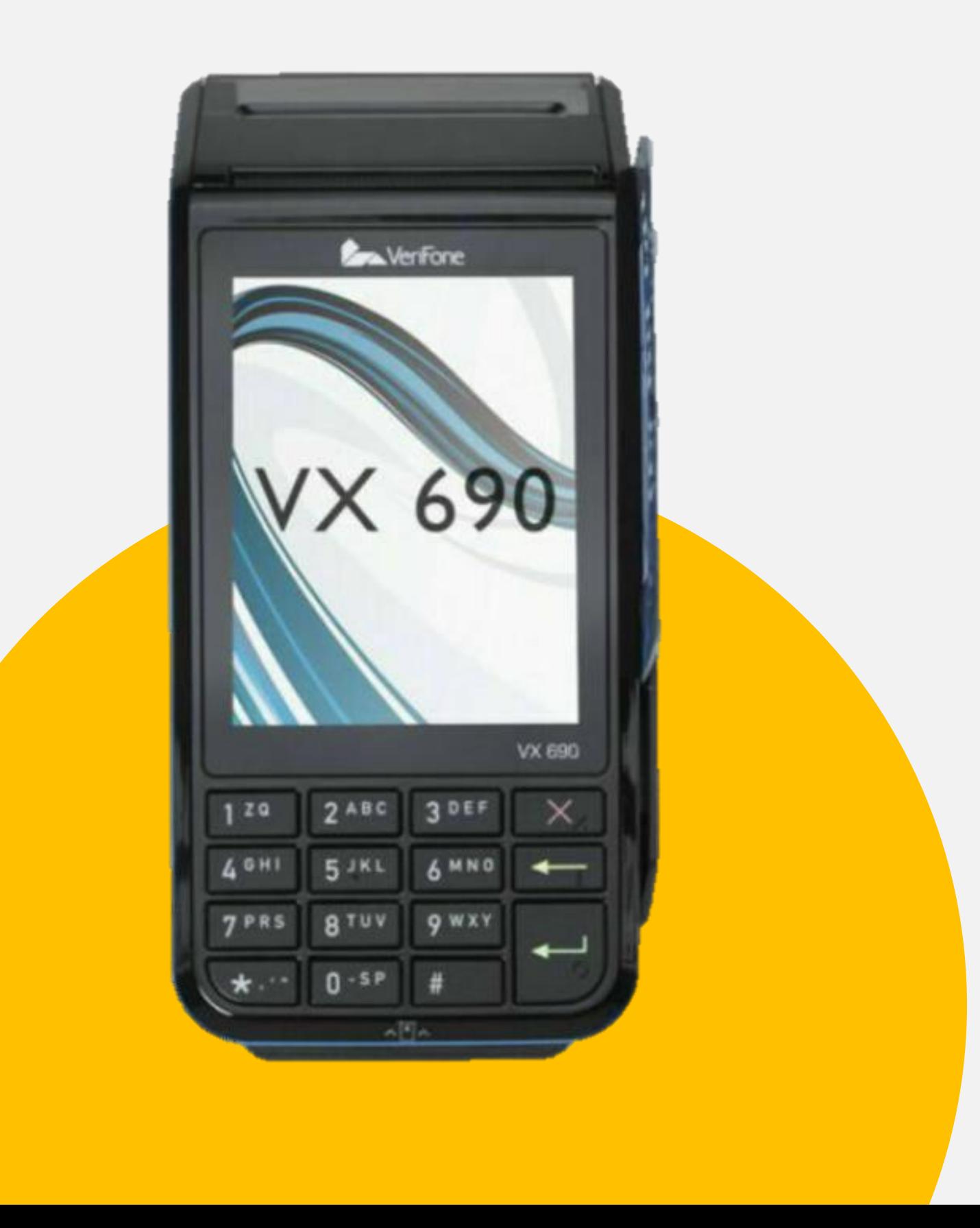

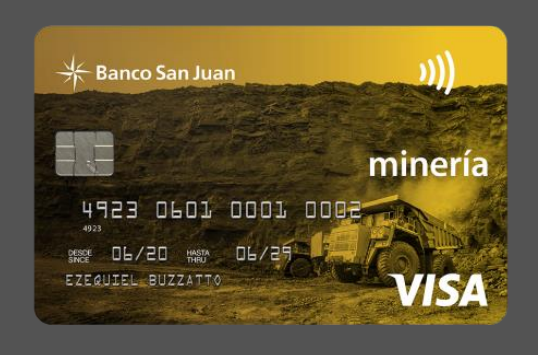

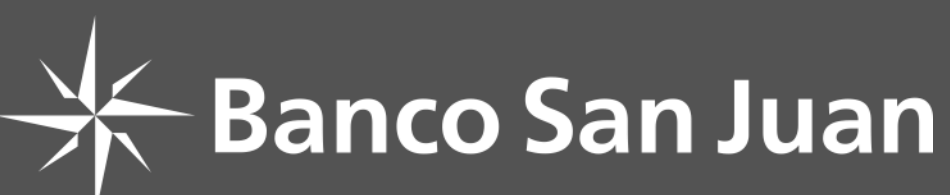

La terminal inalámbrica a utilizar para la operatoria es la siguiente**: VX690** configuradas con **CHIP y WIFI.**

No recibir otro tipo de terminales. **Contract Contract Contract Contract Contract Contract Contract Contract Contract Contract Contract Contract Contract Contract Contract Contract Contract Contract Contract Contract Contract Contract Contract Contract Contr** 

Aunque seas cliente y tengas terminales en uso, para operar con Visa Minería se instalará adicionalmente esta terminal. **No recibir otro tipo de terminales.**

El Servicio Técnico se comunicará previamente para coordinar la instalación de la terminal, la cual deberá quedar funcionando con chip y WIFI. Se entregarán rollos de papel de repuesto.

#### **TERMINAL BONIFICADA 100% por 3 meses.**

(Luego, \$4.199 + IVA)

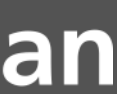

# Utilización de terminales

# **Uso de terminales**

Pantalla principal: seleccioná **"Compra".** Ingresá el importe de la operación y confírmalo presionando **[Aceptar] o [Enter]**. Ingresá la cantidad de cuotas y presioná **[Aceptar] o [Enter].**  Si es una cuota, solo presioná **[Aceptar] o [Enter]**. **Pantalla:** tarjeta o QR, Seleccioná **"Tarjeta".** Apoyá la tarjeta sobre la terminal o ingresala en la ranura para la lectura del chip. **Pantalla:** elegí Operatoria: **AGRO o STANDARD.** Seleccioná **"AGRO"** y presioná **[Enter]**. Seleccioná **AGRO (el producto minero funciona sobre la solución Agro de Visa), según decida: ABIERTO CERRADO** (esta opción es la que permite cobrar al usuario a través de los convenios especiales y la acreditación de la venta se realiza en la cuenta del comercio a las 72 hs). Ingresá la fecha en que vence cada cuota (MMAA). Presioná **[Enter]**. **◆ Aprobado.** Copia para el cliente. **[Enter]**. Copia para el comercio. **[Enter]**.

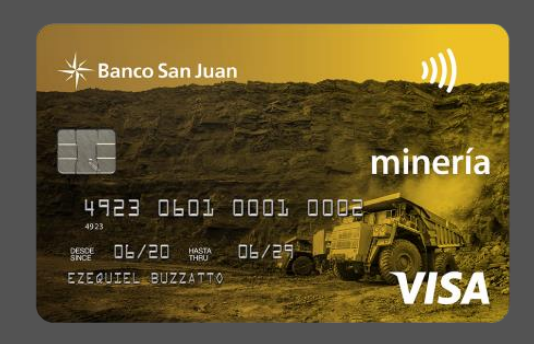

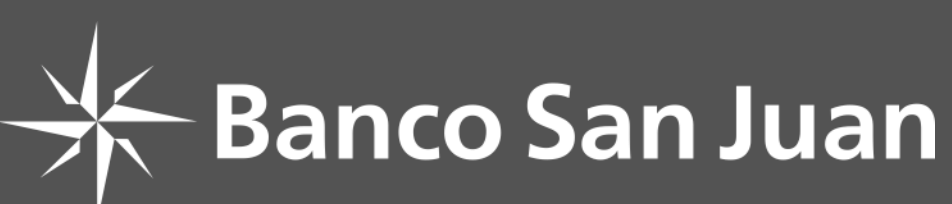

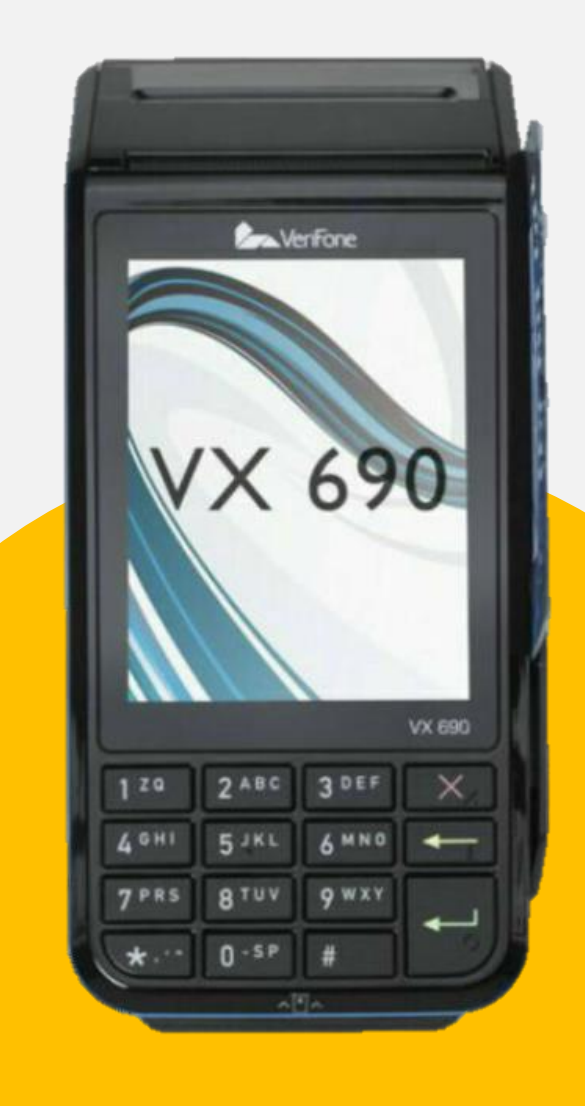

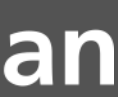

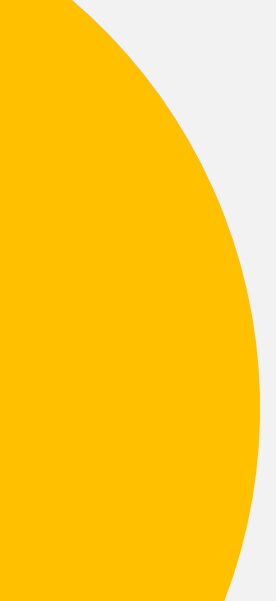

# Utilización de terminales

- Según el modelo de terminal podés ingresar presionando la tecla **[Menú] o [Cierre de lote]**.
- Seleccioná la opción **[Cierre]** y, de ser necesario, presioná la tecla **[Enter]**.
- Escogé la opción **[Uno]**.
- Con la opción **[Próx.]** buscá **Agro San Juan** y elegí la opción **[Listo]**.
- El sistema realizará el cierre de lote y mostrará los totales.

# **Uso de terminales – Cierre de lote**

Presioná **[Aceptar] o [Enter]** para efectivizarlo.

Se imprimirá un cupón con el detalle.

#### **NO OLVIDÉS**

No están habilitadas las operaciones de **"Devolución"**.

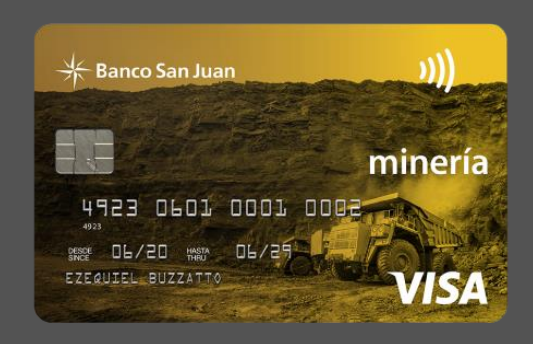

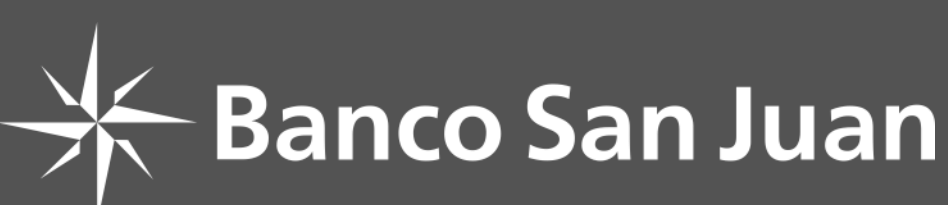

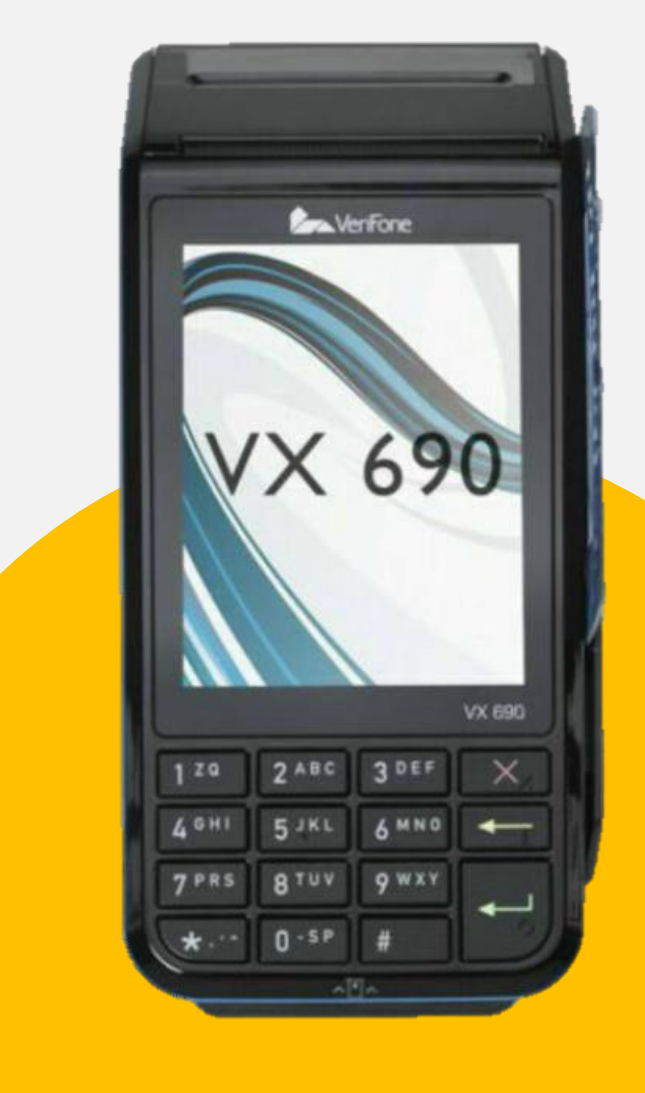

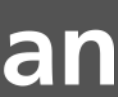

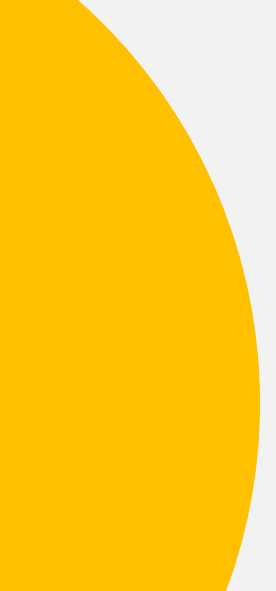

# Utilización de terminales

#### **Postventa**

### **Consultas sobre tus ventas:**

De lunes a viernes de 10 a 18 hs. (días hábiles) CABA y GBA: 4378-4440 Interior del país: **0810-222-4440**

## **Soporte Técnico para tus terminales:**

Todos los días, de 8 a 21 hs. **0810-333-0300**

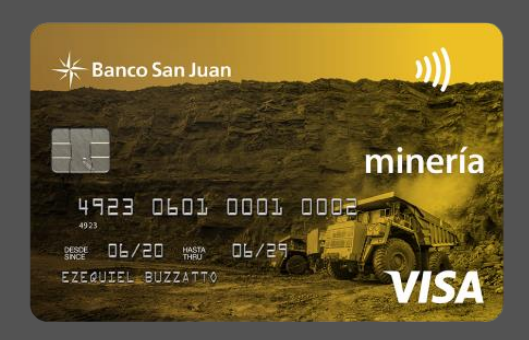

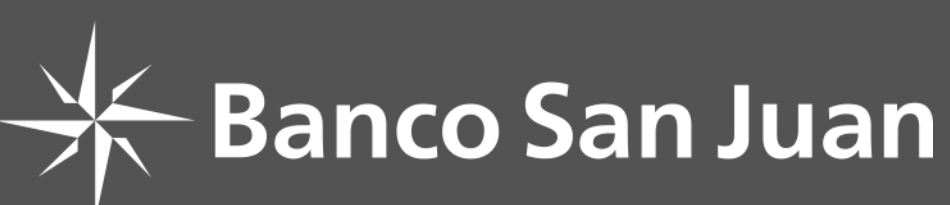

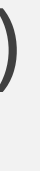

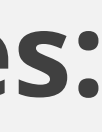

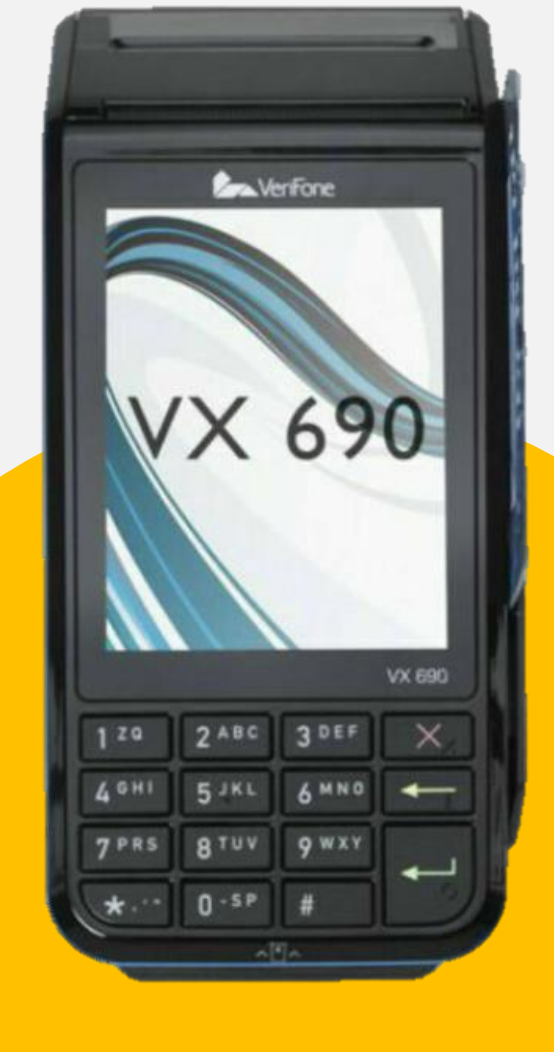

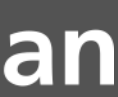

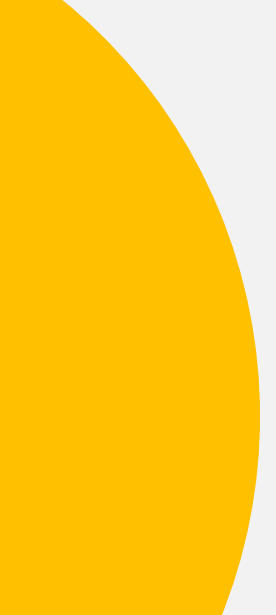

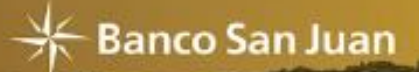

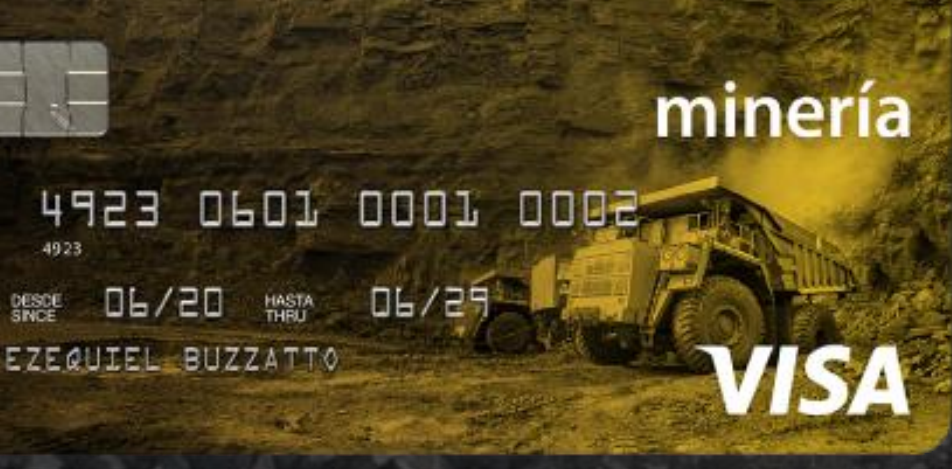

### Contactá a tu Ejecutivo de Cuentas, firmá las solicitudes y comenzá a operar.

Personas | Empresas | Gobierno

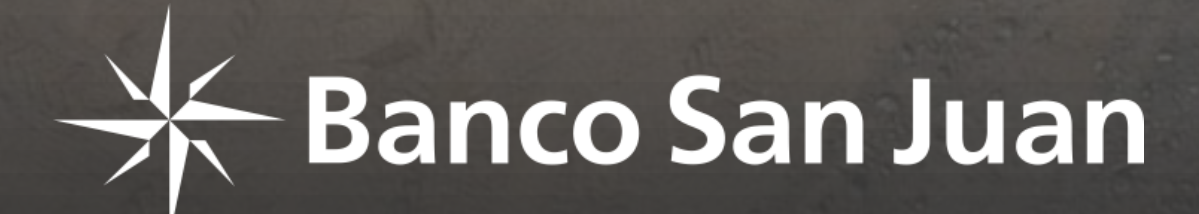

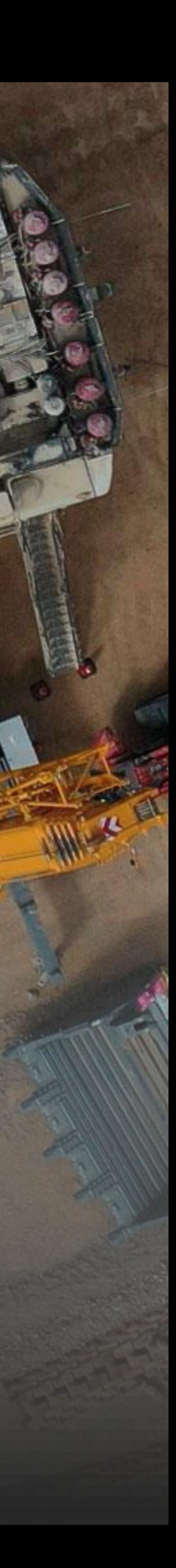